# **venvs**

*Release 2024.5.2.dev2+g36ebc8e*

**Julian Berman**

**Apr 22, 2024**

# **CONTENTS**

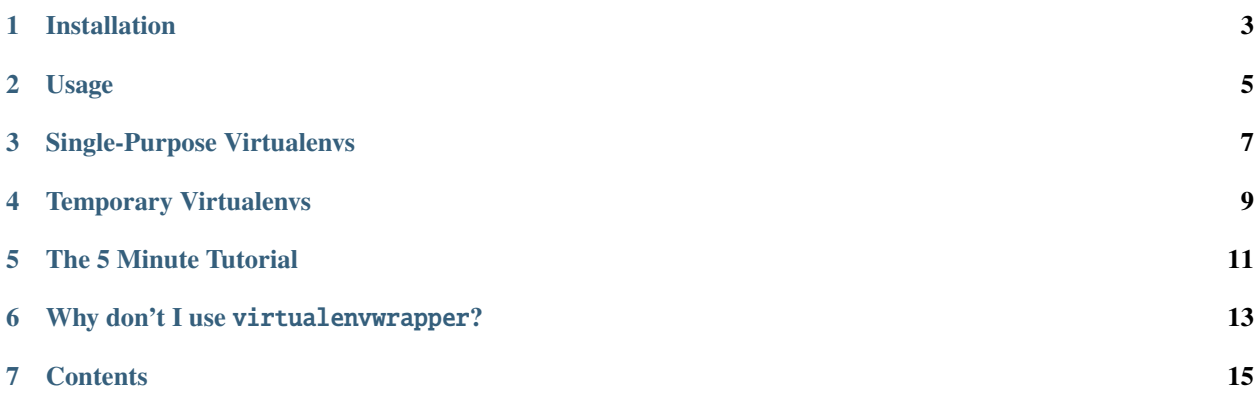

venvs is a tool for configuring, in a single file, a set of virtualenvs, which packages to install into each, and any binaries to make globally available from within.

**ONE** 

# **INSTALLATION**

<span id="page-6-0"></span>The usual:

\$ pip install venvs

**TWO**

### **USAGE**

<span id="page-8-0"></span>The best way to use venvs is by creating a file named ~/.local/share/virtualenvs/virtualenvs.toml. Here's an example of what goes in it:

```
[virtualenv.development]
install = \lceil"pudb",
    "twisted",
]
link = ['trial"][virtualenv.app]
install = ["$DEVELOPMENT/myapp"]
```
After creating the above, running venvs converge will create 2 virtualenvs, one called "development" with pudb and twisted installed into it and trial linked from within it onto your PATH, and a second called "app" installing the corresponding directory.

For a more intricate example, have a look at [my own virtualenvs.toml.](https://github.com/Julian/dotfiles/blob/master/.local/share/virtualenvs/virtualenvs.toml)

That's about all you need to know. If you insist on reading further though, venvs has an older, not-very-recommended mutable interface which allows you to create virtualenvs in a central location without tracking them in a config file (or converging them). For that, usage is similar to mkvirtualenv, although venvs passes arguments directly through to virtualenv:

```
$ venvs create nameofvenv -- -p pypy
```
will create a virtual environment in an appropriate platform-specific data directory, or in the directory specified by WORKON\_HOME for compatibility with virtualenvwrapper.

### **THREE**

### **SINGLE-PURPOSE VIRTUALENVS**

<span id="page-10-0"></span>A common use case for virtualenvs is for single-purpose installations, e.g.:

"I want to install fabric and give it its own virtualenv so that its dependencies can be independently upgraded, all while still being able to use the fab binary globally".

venvs supports a --link option for this use case:

\$ venvs create -i fabric --link fab

will create a virtualenv for fabric (in the same normal location), but will symlink the fab binary from within the virtualenv into your ~/.local/bin directory.

(You may have heard of [pipsi](https://github.com/mitsuhiko/pipsi) which is a similar tool for this use case, but with less customization than I would have liked.)

### **FOUR**

# **TEMPORARY VIRTUALENVS**

<span id="page-12-0"></span>I also find mktmpenv useful for quick testing. To support its use case, venvs currently supports a different but similar style of temporary virtualenv.

Invoking:

\$ venv=\$(venvs temporary)

in your shell will create (or re-create) a global temporary virtualenv, and print its bin/ subdirectory (which in this case will be then stored in the venv variable). It can subsequently be used by, e.g.:

\$ \$venv/python

or:

\$ \$venv/pip ...

et cetera.

You may prefer using:

```
$ cd $(venvs temporary)
```
as your temporary venv workflow if you're into that sort of thing instead.

The global virtualenv is cleared each time you invoke venvs temporary. Unless you care, unlike virtualenvwrapper's mktmpenv, there's no need to care about cleaning it up, whenever it matters for the next time, it will be cleared and overwritten.

venvs may support the more similar "traditional" one-use virtualenv in the future, but given that it does not activate virtualenvs by default (see below), the current recommendation for this use case would be to simply use the virtualenv binary directly.

### **THE 5 MINUTE TUTORIAL**

<span id="page-14-0"></span>Besides the venvs for named-virtualenv creation and venvs temporary for temporary-virtualenv creation described above:

\$ venvs find name foo

will output (to standard output) the path to a virtualenv with the given name (see also --existing-only), and:

\$ venvs remove foo

will remove it.

There are a number of other slight variants, see the --help information for each of the three binaries.

*Real documentation to come (I hope)*

### **WHY DON'T I USE** VIRTUALENVWRAPPER**?**

<span id="page-16-0"></span>virtualenvwrapper is great! I've used it for a few years. But I've slowly settled on a much smaller subset of its functionality that I like to use. Specifically:

• I don't like activating virtualenvs.

virtualenvs are magical and hacky enough on their own, and piling activation on top just makes things even more messy for me, especially when moving around between different projects in a shell. Some people use cd tricks to solve this, but I just want simplicity.

• I don't need project support.

I've never attached a project to a virtualenv. I just use a naming convention, naming the virtualenv with the name of the repo (with simple coercion), and then using [dynamic directory expansion in my shell](https://github.com/Julian/dotfiles/blob/4376b05de0f7af9e7ecb2e3596b8830c806c5d71/.config/zsh/.zshrc#L59-L92) to handle association.

Basically, I just want a thing that is managing a central repository of virtualenvs for me. So that's what venvs does.

**SEVEN**

# <span id="page-18-0"></span>**CONTENTS**